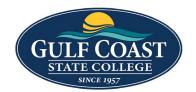

# **GCSC** Website

Website Editing Instructions

## **Program Webpages**

- 1. Login to the page you want to edit
- 2. Check the page out by turning on the light bulb (left of **Submit** button)

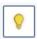

### **Edit PROGRAM SNAPSHOT**

1. Click the **MULTIEDIT** button

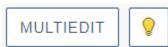

- 2. Edit MultiEdit Content
  - a. Program Information
    - i. **Title** Please enter the program name.

Title Architecture Option

 ii. Degree Type – Please enter the degree options. Please separate each degree option by a semicolon, this helps with filtering. EXAMPLE: Associate in Arts (AA); Associate in Science (AS)

Degree Type Associate in Arts (AA)

Please enter the degree options. Please separate each degree option by a semicolon, this helps with filtering. EXAMPLE: Associate in Arts (AA); Associate in Science (AS)

iii. **Credit Hours** – Please enter total credit hours for this program.

Credit Hours 60

Please enter total credit hours for this program.

iv. Completion Time – Please enter average completion time for this program

Completion Time 2 yrs.

Please enter average completion time for this program

v. **Pathway** – Please enter related pathway for program. Make sure to enter it exactly as it is written for the corresponding pathway detail page 'title' entry.

Pathway Business, Industry, Technology, Manufacturing

Please enter related pathway for program. Make sure to enter it exactly as it is written for the corresponding pathway detail page 'title' entry.

vi. **Location** – Please enter program location. Please separate multiple locations by a semicolon. EXAMPLE: Panama City; North Bay Campus

Panama City Campus

Please ever program location. Please separate multiple locations by a semicolon. EXAMPLE:
Panama City; North Bay Campus

vii. **Degree Association** – Path: /academics/degrees-programs/program-by-pathway/health-sciences/nursing-rn-bsn/index.html. If this program is associated with another program, please select parent program here.

Degree Association

{{f:51359143}}

Path: /academics/degrees-programs/program-by-pathway/business-technology-manufacturing/architectural-design-construction-technology-as/index.html

If this program is associated with another program please select parent program here

#### b. Button Options

i. **Button Text** – Please enter button text to be displayed at button of program snapshot.

Button Text ACCESS THE PROGRAM ROADMAP

Please enter button text to be displayed at button of program snapshot.

ii. **Button Link** – Path: /academics/degrees-programs/program-by-program-by-pathway/health-sciences/nursing-as/documents/nursing.pdf. Please select link location for button at bottom of program snapshot.

Button Link {{f:56200995}}

Path: /training/architecture-aa/index.html

#### c. Program Advisor Options

Advisor 1 Line 2

i. **Advisor 1 Heading** – Optional. Useful id there are multiple advisors that work with a range of last names.

Professor, Architecture & Construction

Please select link location for button at bottom of program snapshot.

Advisor 1 Heading
Optional. Useful if there are mutiple advisors that work with a range of last names.

ii. Advisor 1 Line 1
Advisor 1 Line 1
Antonio Adessi, RA, AIA, NCARB, LEED AP

iii. Advisor 1 Line 2

| iv.       | Advisor 1 Line 3  |                                                                                      |
|-----------|-------------------|--------------------------------------------------------------------------------------|
|           | Advisor 1 Line 3  | 850.769.1551, ext 5887                                                               |
| ٧.        | Advisor 1 Line 4  |                                                                                      |
|           | Advisor 1 Line 4  | aadessi@gulfcoast.edu                                                                |
| vi.       | Advisor 2 Heading |                                                                                      |
|           | Advisor 2 Heading | Academic Program Support Specialist                                                  |
| vii.      | Advisor 2 Line 1  |                                                                                      |
|           | Advisor 2 Line 1  | Jordan Hale                                                                          |
| viii.     | Advisor 2 Line 2  |                                                                                      |
|           | Advisor 2 Line 2  | 850.872.3838                                                                         |
| ix.       | Advisor 2 Line 3  |                                                                                      |
|           | Advisor 2 Line 3  | jhale2@gulfcoast.edu                                                                 |
| х.        | Advisor 2 Line 4  |                                                                                      |
|           | Advisor 2 Line 4  | CHC-ATC   Office # 145                                                               |
| xi.       | Advisor 3 Heading |                                                                                      |
|           | Advisor 3 Heading | Advisor                                                                              |
|           |                   | Optional. Useful if there are mutiple advisors that work with a range of last names. |
| xii.      | Advisor 3 Line 1  |                                                                                      |
|           | Advisor 3 Line 1  | Sherri Davis                                                                         |
| xiii.     | Advisor 3 Line 2  |                                                                                      |
|           | Advisor 3 Line 2  | 850.873.3593 I                                                                       |
| xiv.      | Advisor 3 Line 3  |                                                                                      |
|           | Advisor 3 Line 3  | Office # 211                                                                         |
| xv.       | Advisor 3 Line 4  |                                                                                      |
|           | Advisor 3 Line 4  | sdavis@gulfcoast.edu                                                                 |
| 1. '= .1' |                   |                                                                                      |

### 3. Save MultiEdit Content

## **Edit Sidebar Content**

1. Click on the green **Sidebar Content** button

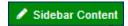

2. Add Content

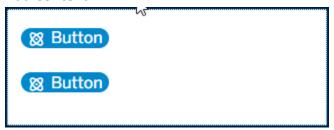

3. Preview Content

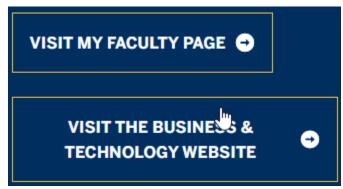

4. Save Sidebar Content

## **Edit Properties**

- 1. Edit Title and Metadata
  - a. Title

Title Architecture Option, A.A.

b. **Description** 

Description

Architecture is the art and technique of designing and building, as distinguished from the skills associated with construction. It is both the process and the product of sketching, conceiving, planning, designing, and constructing buildings or other structures.

#### c. Keywords

Keywords design, building, construction, architecture

d. Tags

Tags (\* design) (\* building) (\* construction)

#### 2. Custom Settings

a. Page Headings – Please enter the page heading.

Page Heading Architecture Option, A.A.

b. Breadcrumb – Please enter the breadcrumb text. This is not used on index pages.

Breadcrumb

Architecture Option, A.A.

Plase enter the breadcrumb text. This is not used on index pages.

c. **Banner Image** – Please select banner image. If no image is selected, default banner will display.

Banner Image {{f:56200986}}

Path: /training/architecture-aa/images/advancedtechnologycenter7b.jpg
Please select banner image. If no image is selected, default banner will display.

d. Banner Image Alt Text – Please enter alt text for banner image.

Banner Image Alt Text ATC Building at GCSC

Please enter alt text for banner image.

## 2 Editable Sections

• First Section – Snippet: Column Content

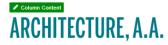

Do You Have a Passion for Architecture?

Would you like to plan and design new buildings and spaces, or work on the restoration and conservation of existing buildings? If you're interested in a career in architecture, architectural technology or interior/spatial design, our professors will help you develop highly desirable, creative, visual and technical skills.

This transfer track is designed to prepare students for entry into a Bachelor's program in Architecture at the Florida university level. Students should be familiar with the admission requirements of the university they plan to attend.

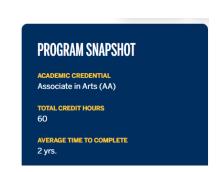

• Second Section – Snippet: Fullwidth Content

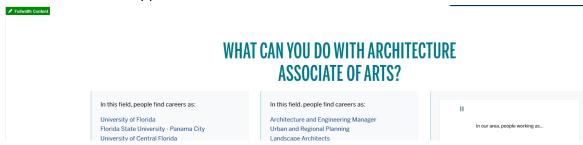

4/7/2023